# SyDEVS Library Building7m Tutorial

Autodesk Research

April 2018

#### Basic Objective

Start with the **Example Simulation Model**.

(src/examples/demo/building7m)

Turn it into the **Example Simulation Model with Enhancements**.

# Example Simulation Model

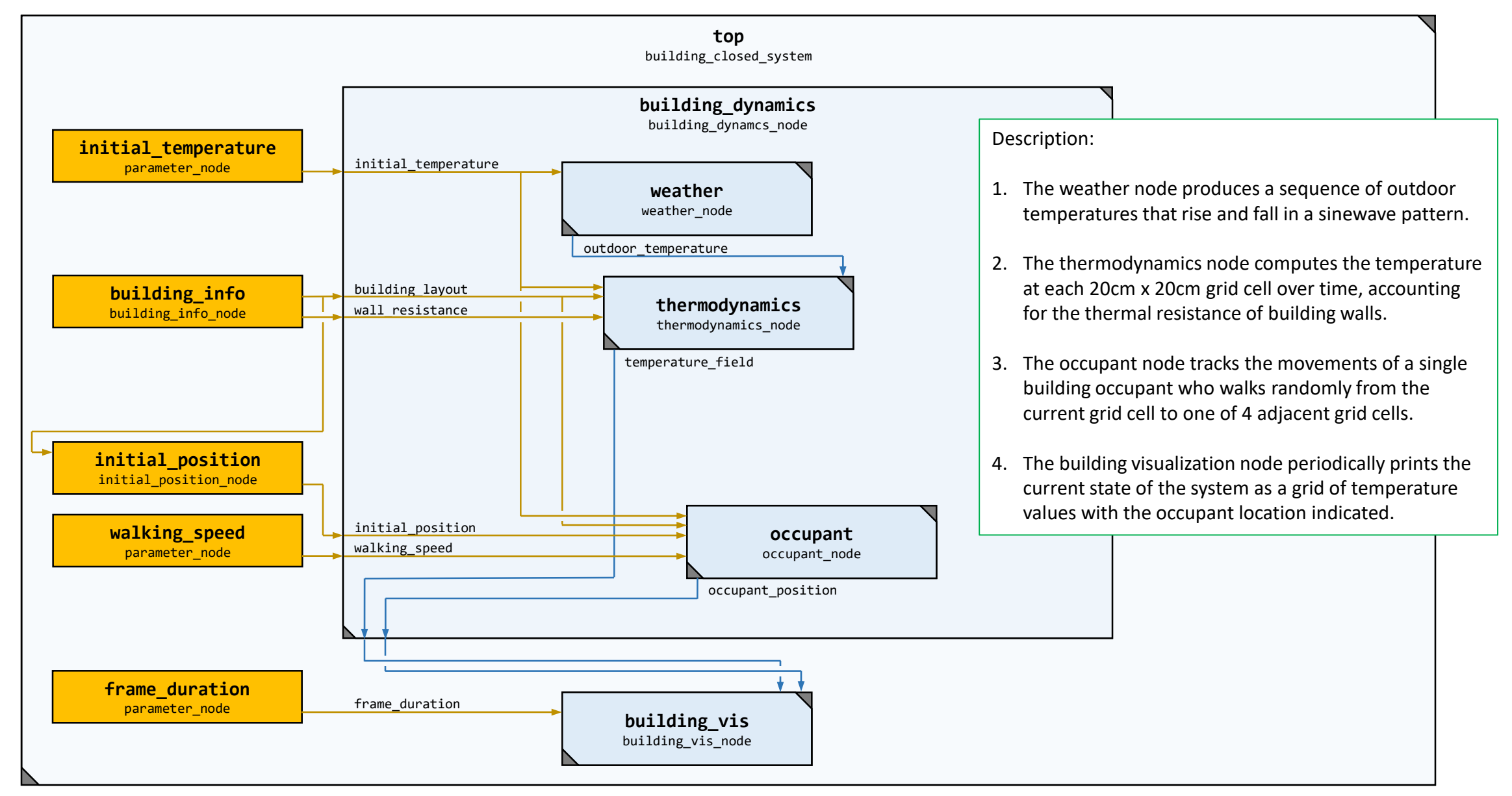

# Example Simulation Model with Enhancements

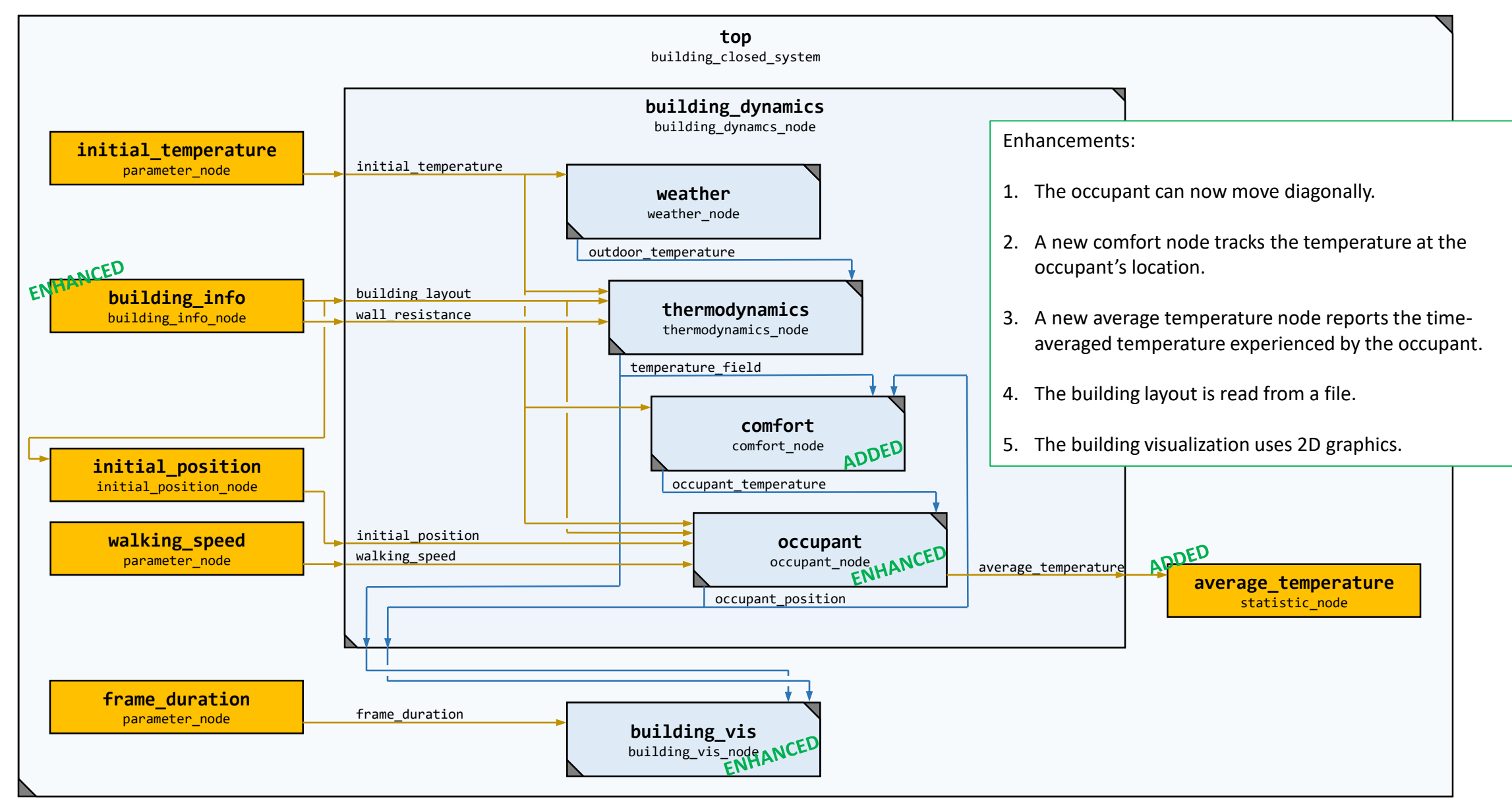

## Enhancement #1: The occupant can now move diagonally.

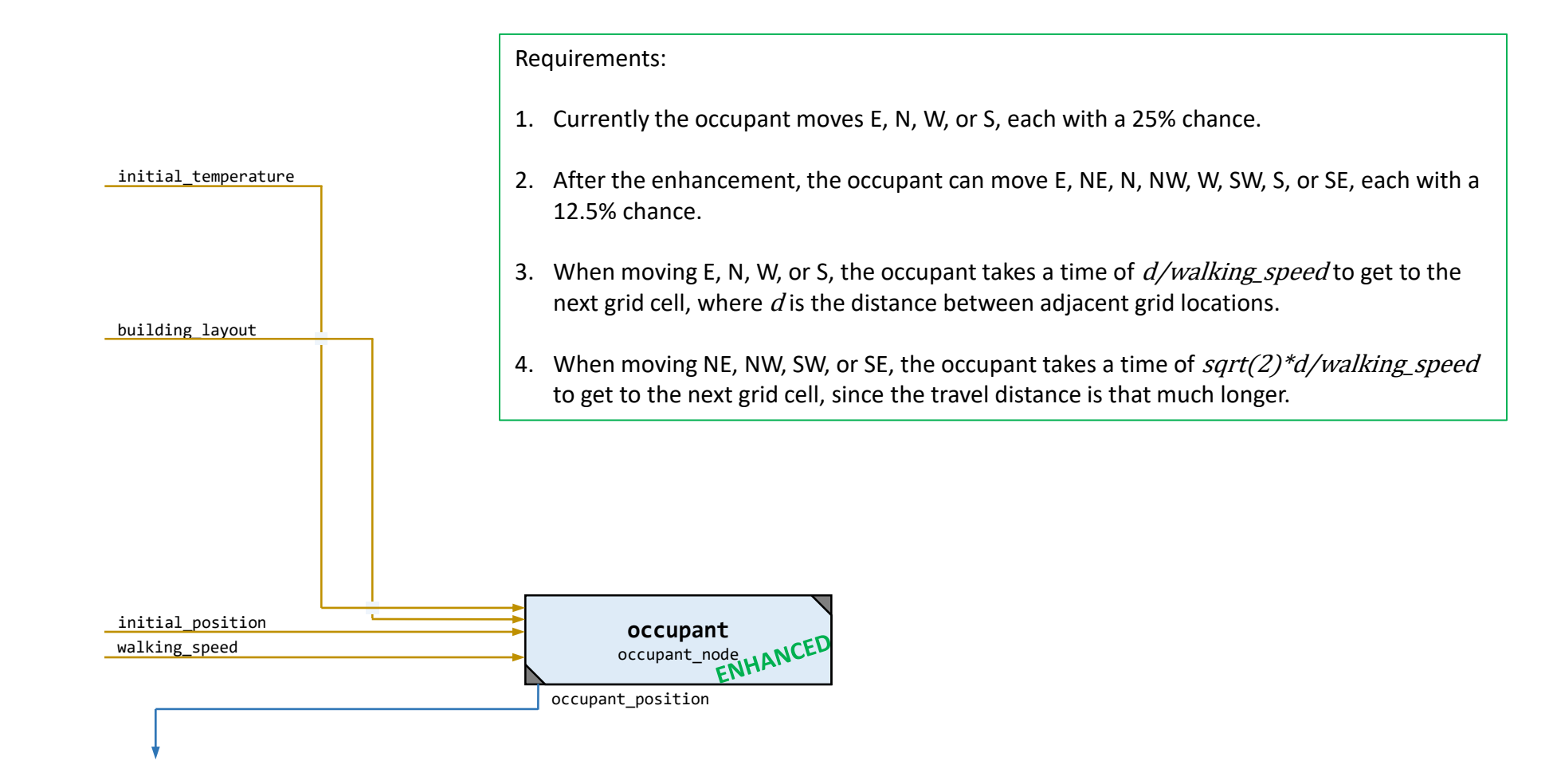

# Enhancement #2: A new comfort node tracks the temperature at the occupant's location.

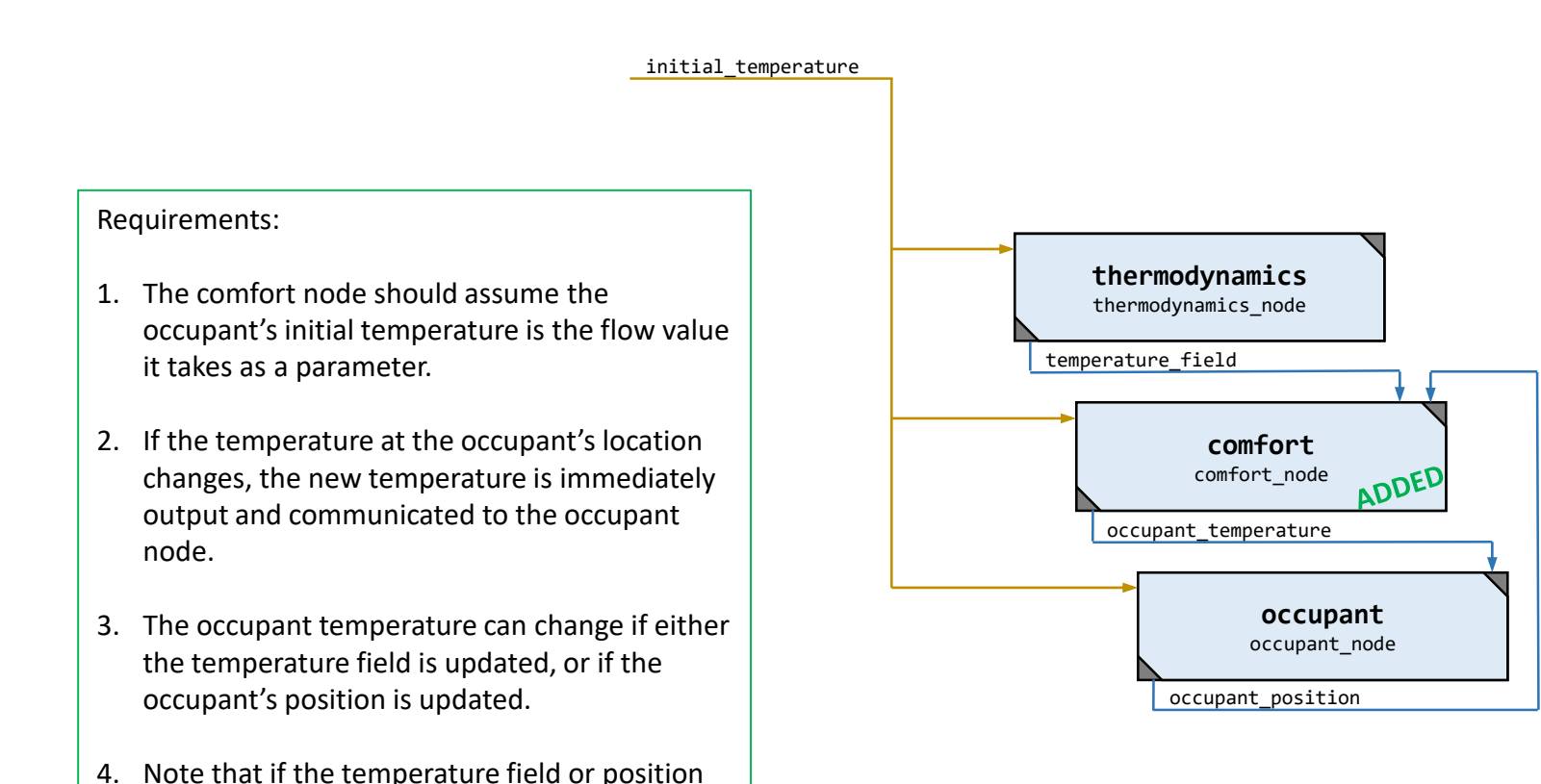

changes, it does not necessarily mean that the

occupant temperature has changed.

# Enhancement #3: A new average temperature node reports the time-averaged temperature experienced by the occupant.

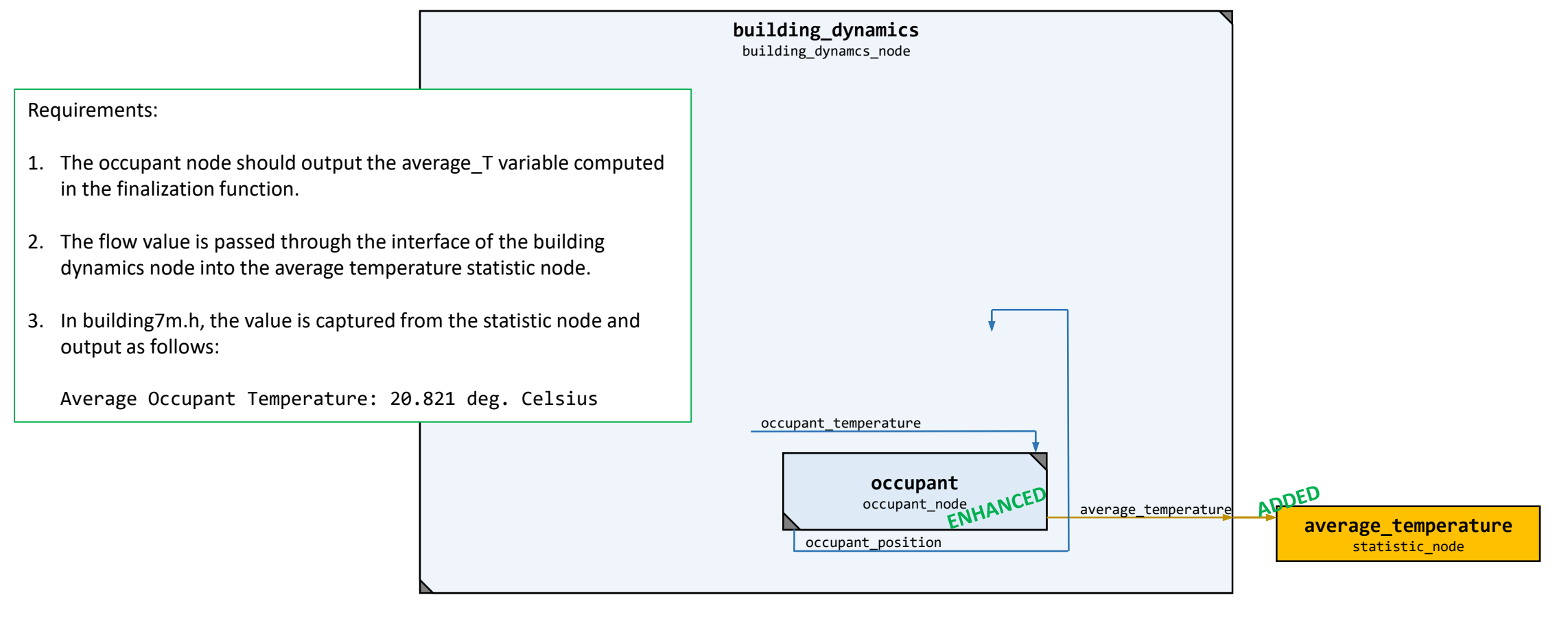

# Enhancement #4: The building layout is read from a file.

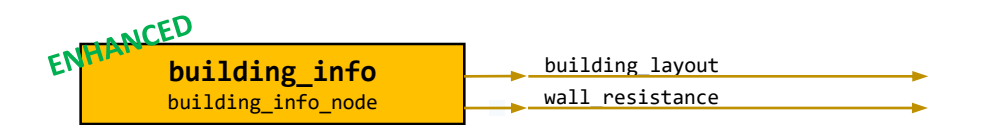

#### Requirements:

- 1. Currently the building layout is just a square generated using a hard-coded routine in the building info node.
- 2. The layout is encoded in a 35 x 35 cell grid. With 20cm cells, the entire area is 7m x 7m.
- 3. Cell values of 0 represent indoor space; cell values of 1 represent walls; cell values of -1 represent outdoor space.
- 4. The hard-coded routine should be deleted, and the building layout should be read from the file "building7m.png".
- 5. In the image, white pixels are indoor space; black pixels are walls; grey pixels are outdoor space.
- 6. Optional further enhancement: Add a new parameter node that supplies the filename to the building info node.

# Enhancement #5: The building visualization uses 2D graphics.

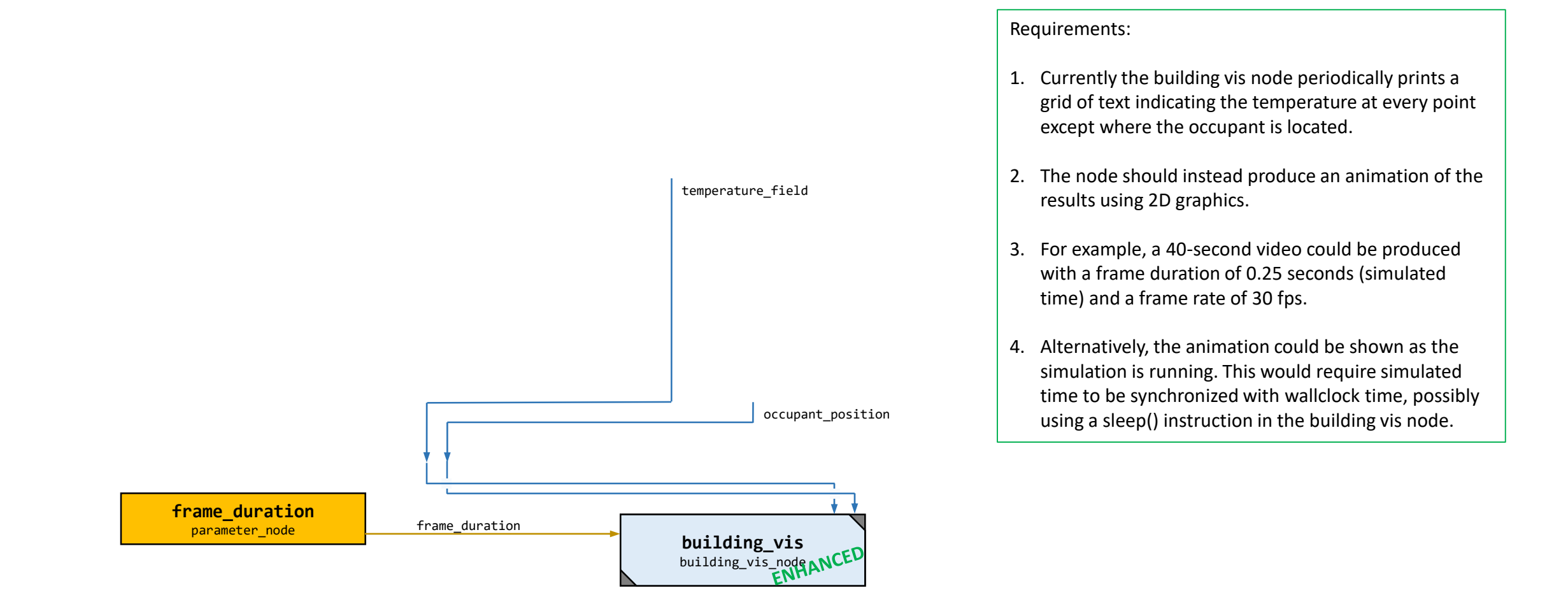

### Tutorial Instructions

- 1. Run building7m.exe.
- 2. Open building7m.h.
	- a) Re-run after inserting the following line: sim.top.building\_dynamics.thermodynamics.outdoor\_temperature\_input.print\_on\_use();
	- b) Re-run after inserting the following line: sim.top.building dynamics.occupant.print on event();
	- c) Re-run after inserting similar event notification and port value printing lines.
- 3. Undo changes above, and open weather node.h.
	- a) Find a location in the Planned Event Handler beneath the reassignment of the "rate" state variable.
	- b) Re-run after inserting the following line: print(tostring(rate));
- 4. Undo changes above, and open building closed system.h.
	- a) Re-run after changing the frame duration parameter value from duration::inf() to 30\_s.
- 5. Implement at least the first 3 enhancements, and ideally all 5.